## **Se connecter à la classe virtuelle**

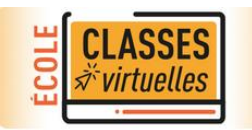

Pour vous connecter à la classe virtuelle :

- Munissez-vous d'un ordinateur muni d'un micro et d'une webcam, où éventuellement d'une tablette,
- Vous aurez juste à indiquer votre prénom et votre nom (Pas d'identifiant, ni de mot de passe),
- Pensez à vous connecter 5 à 10 mn avant l'heure demandée, afin d'établir tranquillement votre connexion,
- Evitez d'utiliser Internet Explorer (problème de son). Utilisez Firefox, Chrome ou autre,
- Désactivez éventuellement le Bluetooth.

## **La connexion à votre classe virtuelle**

Cliquez sur le lien qui vous été envoyé

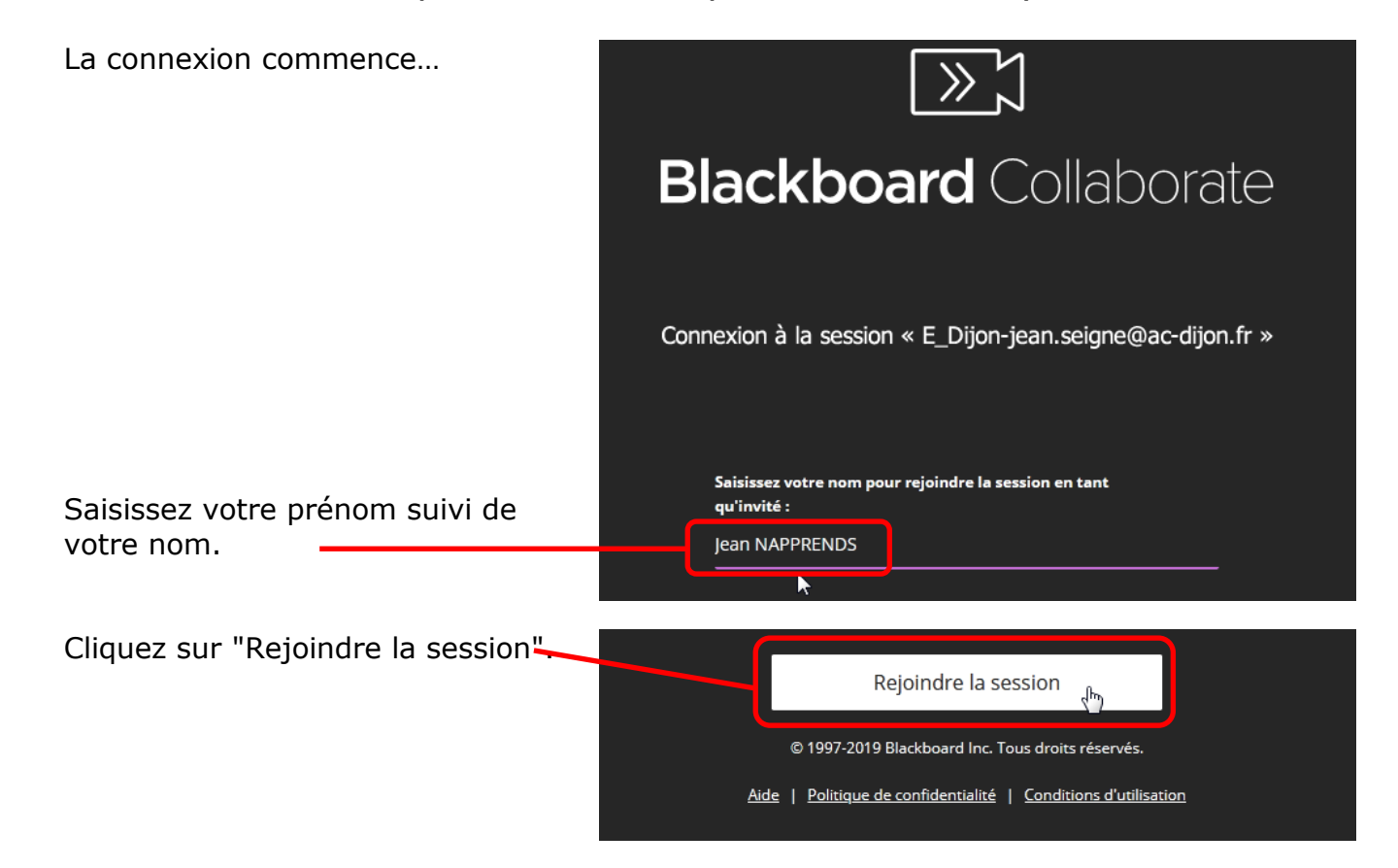

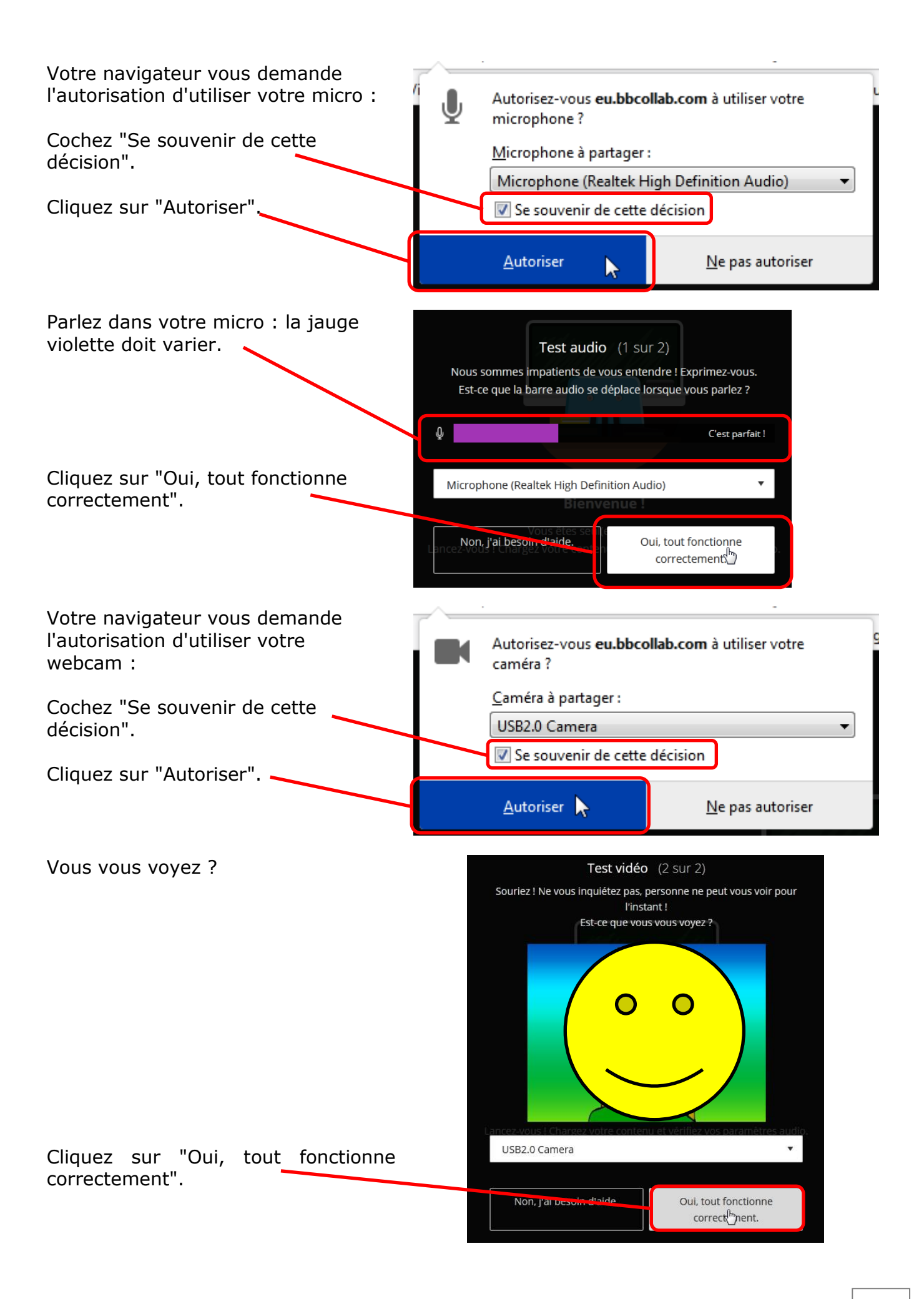

## 2

Vous pouvez fermer le petit tutoriel qui vous est proposé, en cliquant sur la croix.

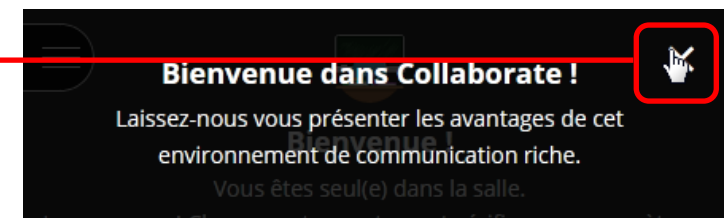

## Si tout s'est bien passé, vous devriez voir votre interlocuteur !

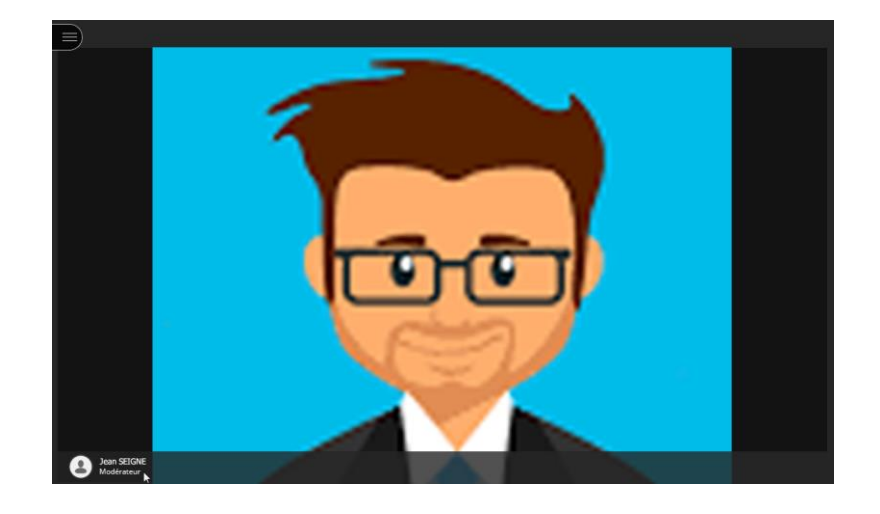